#### **BAB IV**

#### **HASIL DAN PEMBAHASAN**

#### **4.1 Implementasi Arsitektur** *Data Warehouse*

Arsitektur *Data Warehouse* dibuat untuk memberikan gambaran umum tentang pembentukan *data warehouse*. Di dalam arsitektur *data warehouse*, sumber data berasal dari data yang berbentuk tabel dalam format xlsx dan tabel dalam format pdf. Sumber data masih dilakukan pemilihan terlebih dahulu yaitu dengan mengambil data-data yang diperlukan, setelah mendapatkan data yang diperlukan kemudian dilanjutkan ke proses berikutnya yaitu memasukan ke dalam database db\_ekonomi\_lamsel untuk dilakukan proses ETL (*Extract, Transform and Load*).

Hasil dari proses ETL kemudian disimpan sebagai *data warehouse,* sehingga dapat dilakukan ke tahap berikutnya dalam proses OLAP (*Online Analytical Processing*). Hasil dari pembentukan OLAP nantinya digunakan untuk membantu pihak manajemen dalam menganalisis perkembangan produksi pada sektor pertanian.

Dalam mendukung arsitektur *data warehouse*, diperlukan beberapa spesifikasi *software* dan *hardware* yang mendukung, diantaranya:

a. *Software* yang digunakan:

- 1. *Database* : Microsoft SQL Server Management Studio
- 2. *Tool* : Microsoft SQL Server Integration Services, Microsoft SQL Server Analysis Services, Microsoft SQL Server Reporting Services
- b. *Hardware* yang digunakan:
	- 6. *Processor* : AMD A10 5500M 3.2 Ghz 7. RAM : 8 GB
	- 8. *Hardisk* : 500 GB

### **4.2 Hasil Penelitian**

#### **4.2.1 Rancangan** *Data Warehouse*

Proses perancangan *data warehouse* yang dilakukan menggunakan metode *bottom-up*. Proses yang dilakukan dalam perancangan *data warehouse,* yaitu:

#### a. Memilih Proses (*Choosing The Process*)

Melakukan pemilihan proses pada materi subjek yang dibutuhkan oleh *data warehouse*. Proses bisnis yang terjadi meliputi:

- 1. Pengambilan sampel data.
- 2. Pencacahan sampel data.
- b. Memilih Grain (*Choosing The Grain*)

Setelah proses penggalian informasi dan pengumpulan data dilakukan, kemudian dilakukan analisis dan pemilihan sumber data dan informasi sesuai kebutuhan pihak manajemen.

Analisis kebutuhan informasi adalah tahap menganalisis informasi apa saja yang dibutuhkan pihak manajemen untuk meningkatkan dan pemerataan produksi hasil pertanian pada tiap-tiap kecamatan di Lampung Selatan, maka dirumuskan informasi yang diinginkan untuk mendukung proses evaluasi dan analisis pengambilan keputusan oleh pihak manajemen yaitu jumlah produksi komoditas pertanian dan rata-rata produksi komoditas pertanian.

c. Mengidentifikasi dan Penyesuaian Dimensi (*Identifying and Comforting The Dimension*)

Langkah ketiga dalam perancangan *Data Warehouse* yaitu identifikasi yang berhubungan dengan tabel fakta. Dari hasil identifikasi maka dapat ditentukan dimensi yang terlibat meliputi:

- 1. Dimensi waktu.
- 2. Dimensi kecamatan.
- 3. Dimensi komoditas.

d. Memilih Fakta (*Choosing The Fact*)

Langkah berikutnya adalah memilih *fact table* berdasarkan pemilihan *grain*. Diketahui tabel fakta yang didapat dari analisis adalah fakta produksi. Rancangan *fact table* yang dihasilkan dalam penelitian ini adalah *fact table* produksi.

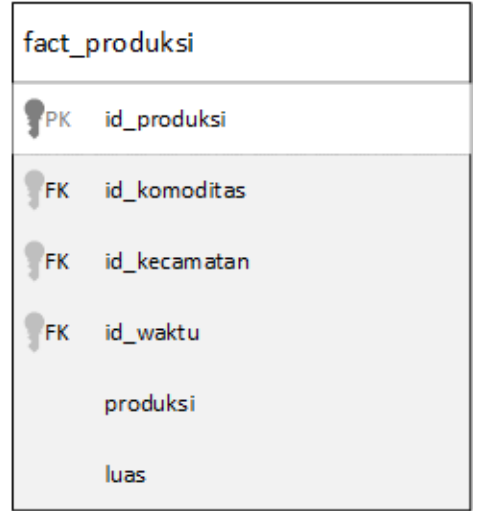

**Gambar 4.1** *Fact Table* Produksi

e. Menyimpan *pre-Calculation* dalam Tabel Fakta (*Storing Pre-Calculation in The Fact Table)*

Pada tahap ini dilakukan perhitungan sementara terhadap tabel fakta. Agregasi pada tabel fakta produksi adalah total produksi berdasarkan waktu.

f. Melengkapi Tabel Dimensi (*Rounding Out The Dimension Tables*)

Tabel dimensi beserta atributnya dalam penelitian ini meliputi:

1. Tabel pertama yaitu Dimensi Komoditas

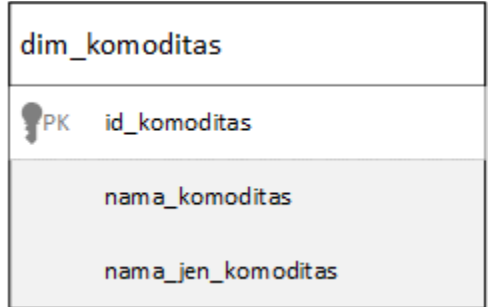

**Gambar 4.2** Dimensi Komoditas

2. Tabel kedua yaitu Dimensi Kecamatan

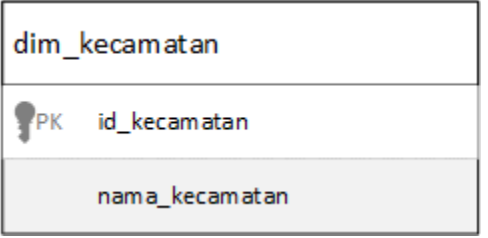

### **Gambar 4.3** Dimensi Kecamatan

3. Tabel ketiga yaitu Dimensi Waktu

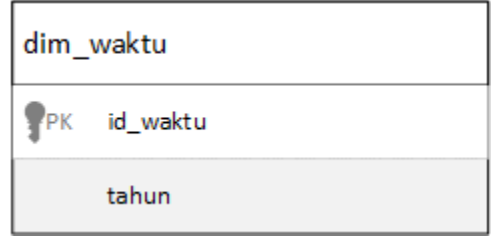

# **Gambar 4.4** Dimensi Waktu

4. Tabel dimensi beserta keterangan

**Tabel 4.1** *Rounding Out Dimension Table*

| <b>Dimensi</b> | <b>Field Key</b> | Keterangan                                  |  |
|----------------|------------------|---------------------------------------------|--|
| Komoditas      | id komoditas     | Untuk melihat hasil                         |  |
|                |                  | produksi berdasarkan                        |  |
|                |                  | komoditas                                   |  |
| Kecamatan      | id kecamatan     | Untuk melihat hasil                         |  |
|                |                  | produksi berdasarkan                        |  |
|                |                  | kecamatan                                   |  |
| Waktu          | id_waktu         | Untuk melihat hasil<br>produksi berdasarkan |  |
|                |                  |                                             |  |
|                |                  | waktu                                       |  |

g. Pemilihan Durasi *Database* (*Choosing The Duration of Database*)

Periode waktu dari data yang digunakan dalam *data warehouse* dijelaskan dalam tabel berikut:

| Nama database<br><b>OLTP</b> | Nama database<br>data warehouse     | Durasi sampel<br>data | Durasi data<br>warehouse |
|------------------------------|-------------------------------------|-----------------------|--------------------------|
|                              | db ekonomi lamsel dw ekonomi lamsel | Januari 2019-         | 1 Tahun                  |
|                              |                                     | Desember 2019         |                          |

**Tabel 4.2** Tabel pemilihan durasi *Database*

h. Menentukan Kebutuhan untuk Melacak Dimensi yang Berubah Secara Lambat (*Determine the Need to Track Slowly Changing Dimensions*)

Mengamati perubahan dari dimensi pada masing-masing tabel dimensi dapat dilakukan melalui tiga cara, yaitu mengganti secara langsung pada tabel dimensi, pembentukan *record* baru pada setiap perubahan yang terjadi, dan perubahan data yang membentuk kolom baru yang berbeda. Dalam perancangan ini digunakan cara yang kedua, yaitu jika terdapat perubahan atribut pada tabel, maka menyebabkan pembentukan suatu *record* baru.

i. Perancangan Fisik *Data Warehouse (Decide the Physical Design)*

Pada proses ini hal yang dilakukan adalah mempertimbangkan pengaruh pada rancangan fisikal, seperti keberadaan dari ringkasan *(summaries)* dan penjumlahan *(aggrerate)* serta masalah pada proses ETL (*extract, transform*, dan *load*), *backup* dan keamanan *(security).*

### **4.2.2 Analisis Data Warehouse Layer**

Data yang sudah melalui proses ETL disimpan pada sebuah penyimpanan *logic* yang terpusat yaitu *data warehouse*. Adapun tabel-tabel dimensi dan tabel fakta yang digunakan untuk perancangan *data warehouse* yaitu:

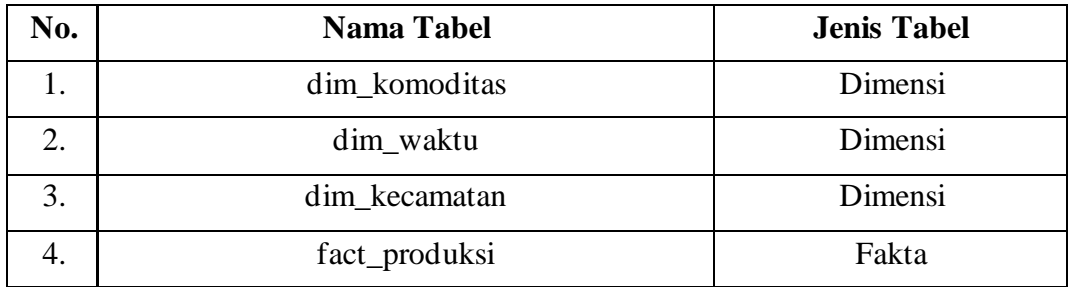

### **Tabel 4.3** Fakta dan Dimensi

# **4.2.3 Skema Bintang (***Star Schema***)**

Berikut tampilan skema bintang yang dibuat untuk rancangan *data warehouse.*

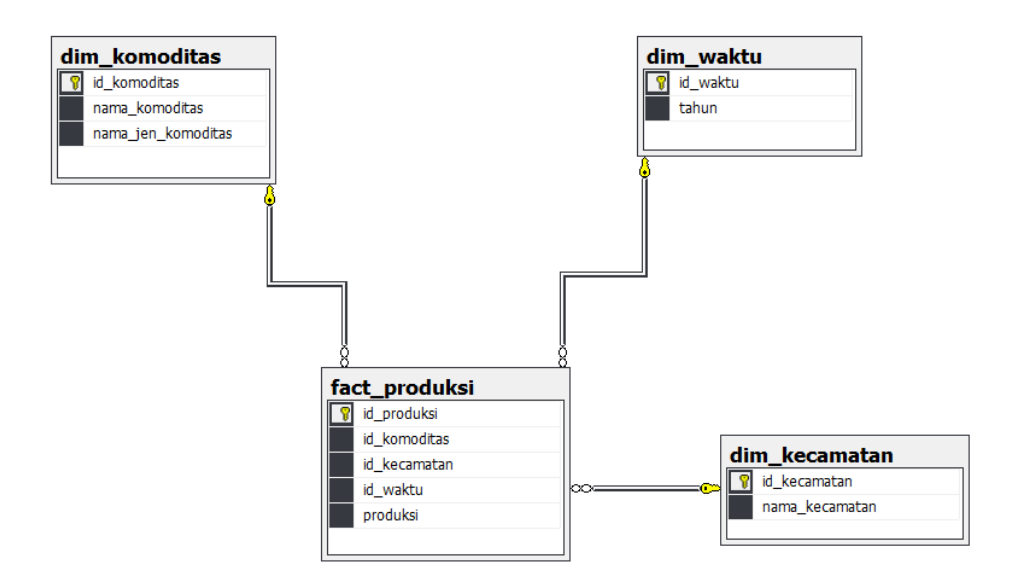

**Gambar 4.5** Skema Bintang Produksi

## **4.2.4 Implementasi** *Data Warehouse*

Proses ETL menggunakan SSIS (SQL Server Integration System)

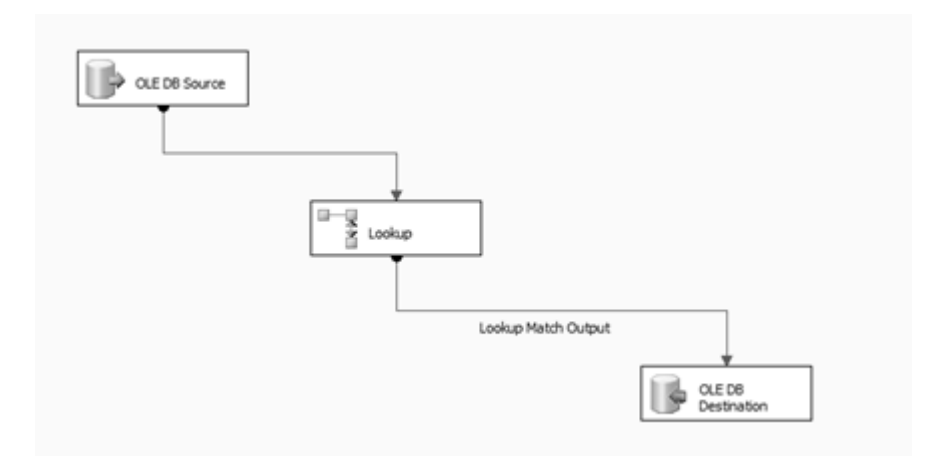

**Gambar 4.6** Proses ETL dalam *Data Warehouse*

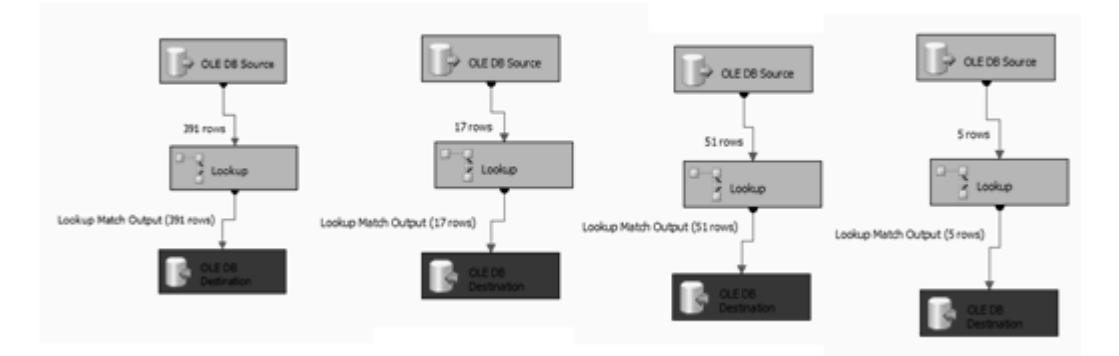

**Gambar 4.7** Proses *Loading* dalam *Data Warehouse*

#### **4.2.5 Proses OLAP (***Online Analytical Processing***)**

OLAP (*Online Analytical Processing*) merupakan salah satu cara dalam mengolah data pada *data warehouse*. Proses OLAP digunakan untuk memberikan informasi secara detail dan terperinci tentang informasi strategis yang dibutuhkan oleh pengguna. Sebelum *data warehouse* dapat di analisis ada beberapa tahapan yang harus dilakukan, yaitu membuat *cube* dan dimensional data.

Pada pembuatan *cube*, digunakan *tools* SQL Server Business Intelligence Development Studio 2008 yaitu SQL Server Analysis Service (SSAS). *Data warehouse* yang terbentuk digunakan sebagai *data source.* Tahapan dalam pembuatan *cube* adalah sebagai berikut:

- a. Mendefinisikan *cube* dengan nama dw\_ekonomi\_lamsel
- b. Menentukan *measure* yang menjadi *fact table* pada *data warehouse*, dalam hal ini adalah tabel *Fact* Produksi.
- c. Mengelompokan beberapa tabel yang termasuk *dimension*, dalam hal ini yaitu: Dim Komoditas, Dim Waktu, dan Dim Kecamatan.

Berikut pada gambar 4.8 menunjukan *cube* dan bagian-bagiannya yaitu: *measure* dan *dimension*. *Measure* adalah tabel fakta yang berisi nilai pengukuran untuk analisis. Pada gambar 4.9 menunjukan relasi antara *fact table* (*measure*) dan dimensional tabel dari proses *cube* dalam bentuk *star schema*.

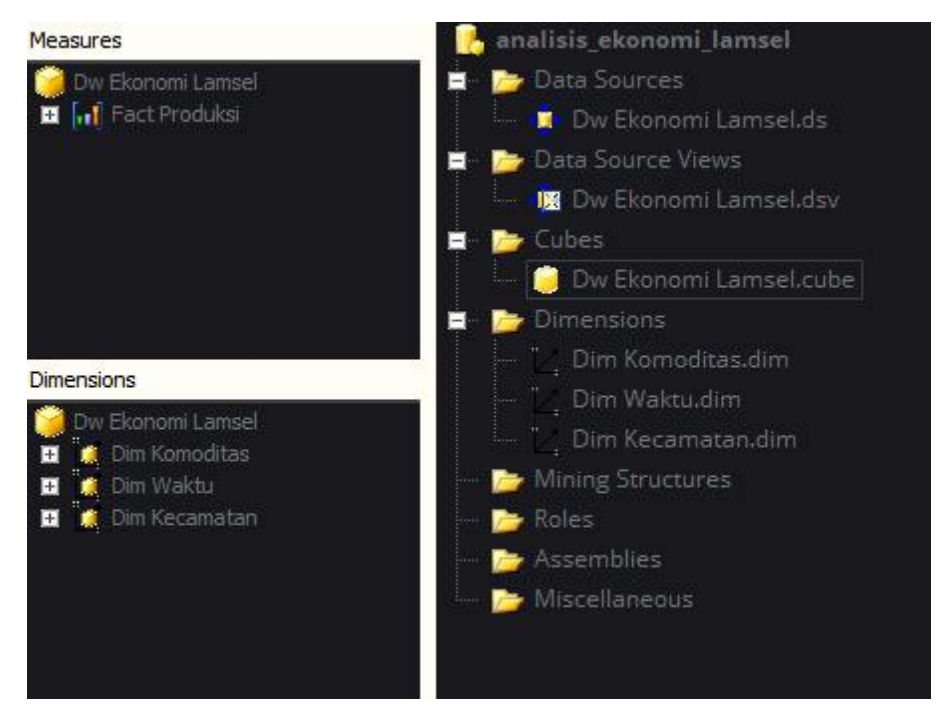

**Gambar 4.8** *Cube*, *Measure,* dan *Dimension*

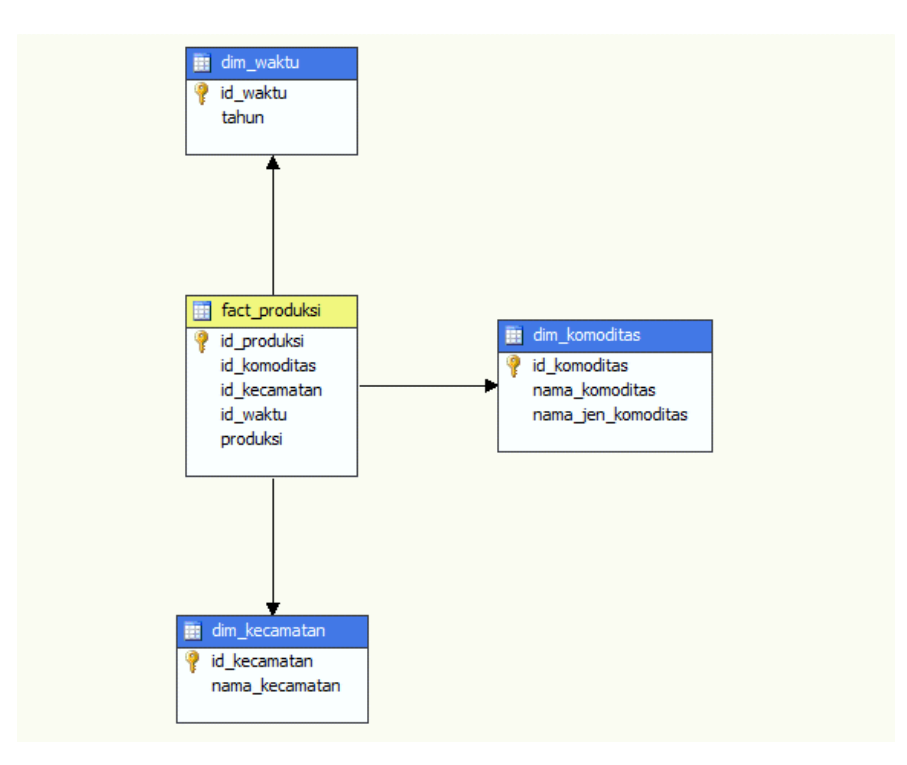

**Gambar 4.9** Relasi antara Tabel *Fact* dan Tabel *Dimension*

Proses OLAP yang digunakan antara lain *roll-up & drill-down.*

*Roll-up* digunakan untuk melihat data secara global atau rangkuman sedangkan *drill-down* digunakan untuk menperoleh data yang lebih detail dan

terperinci. Proses OLAP yang digunakan pada penelitian ini dilihat berdasarkan kebutuhan strategisnya.

a. Proses OLAP dengan SSAS (SQL Server Analysis Service).

Dalam hal ini Kepala Kecamatan Jati Agung sebagai user ingin mengetahui jumlah produksi komoditas pertanian yang ada di tiap kecamatan pada setiap tahun produksi. Proses OLAP yang bisa digunakan kebutuhan informasi strategis ini yaitu:

- 1.*Roll-up* digunakan untuk melihat rangkuman hasil produksi komoditas per tahun untuk setiap kecamatan pada Lampung Selatan.
- 2.*Drill-down* digunakan untuk melihat detail hasil produksi komoditas per tahun untuk setiap kecamatan pada Lampung Selatan. Detail produksi yang dilihat adalah jenis komoditas dan komoditas.

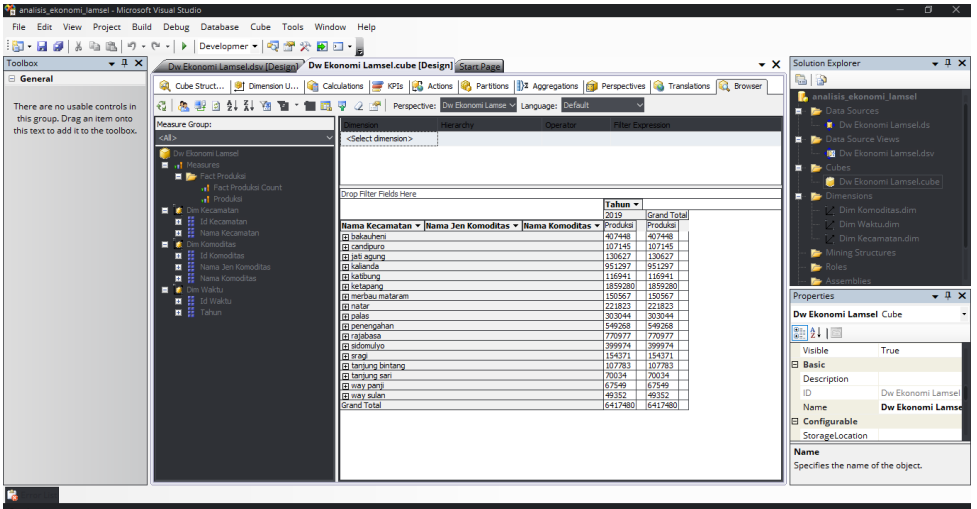

### **Gambar 4.10** *Cube* Hasil Komoditas Pertanian per Kecamatan

Pada gambar diatas menampilkan struktur tabel yang sudah melalui proses *roll-up* yaitu menampilkan keseluruhan hasil produksi per tahun untuk setiap kecamatan pada Lampung Selatan. Tanda  $\boxplus$  menyatakan data dalam kondisi *roll-up.*

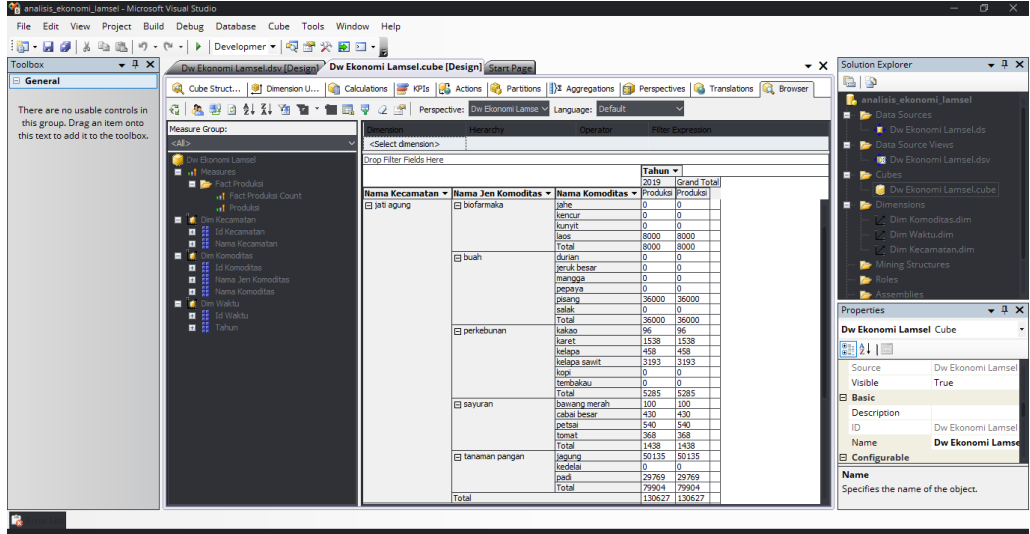

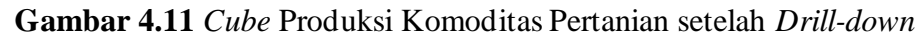

Dari *cube* pada gambar diatas dapat dilihat kecamatan yang awalnya dalam posisi *roll-up* dapat di *drill-down.* Dengan demikian user dapat mengetahui informasi hasil produksi berdasarkan kecamatan, jenis komoditas dan komoditas untuk setiap tahunnya. Tanda  $\Box$  menampilkan kondisi *drill-down.*

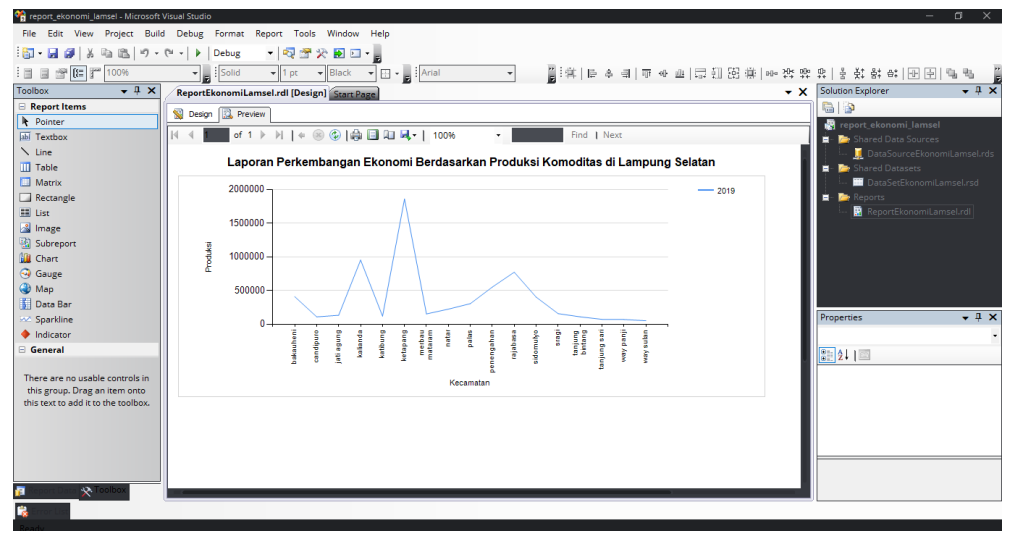

b. Proses OLAP dengan SSRS (SQL Server Report Service).

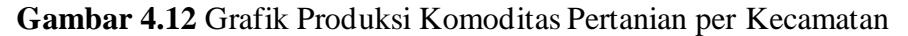

Pada gambar diatas menunjukan grafik hasil produksi komoditas pada tiap kecamatan di Lampung Selatan. Laporan ini dapat dimanfaatkan oleh pihak manajemen dalam mengambil keputusan strategis seperti meningkatkan produktifitas pada kecamatan-kecamatan yang kurang produktif sebagai penghasil komoditas pertanian.

### **4.2.6** *Output* **Laporan**

*Output* berupa laporan yang dihasilkan oleh SSRS dapat dikostumisasi sesuai kebutuhan pihak manajemen, terdapat tujuh bentuk laporan diantaranya:

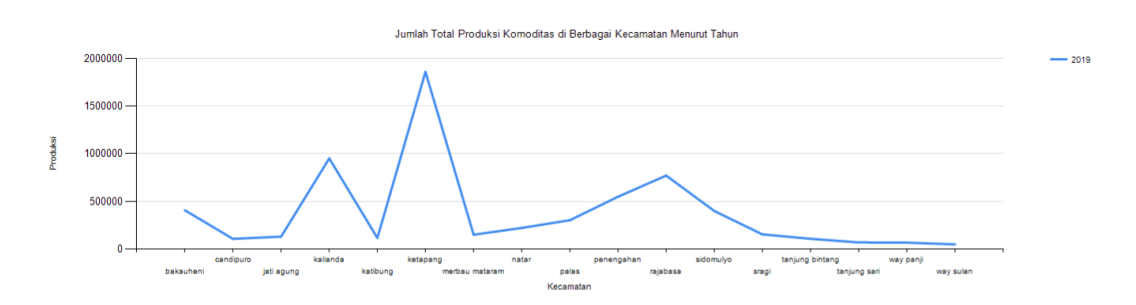

**Gambar 4.13** *Output* jumlah Produksi Komoditas Pertanian per Tahun Pada gambar diatas merupakan hasil *output* laporan yang dihasilkan dengan SQL Server Reporting Service 2008, yang menunjukan jumlah produksi komoditas pertanian di tiap kecamatan menurut tahun.

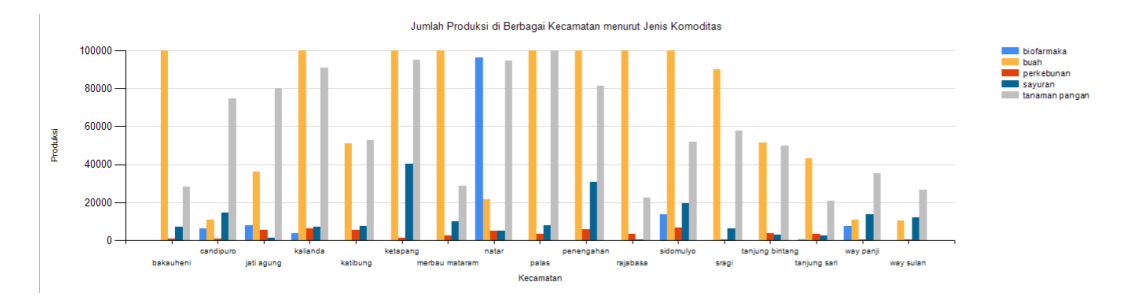

**Gambar 4.14** *Output* jumlah Produksi Komoditas Pertanian menurut jenis Pada gambar diatas merupakan hasil output laporan yang dihasilkan dengan SQL Server Reporting Service 2008, yang menunjukan jumlah produksi komoditas pertanian di tiap kecamatan menurut jenisnya.

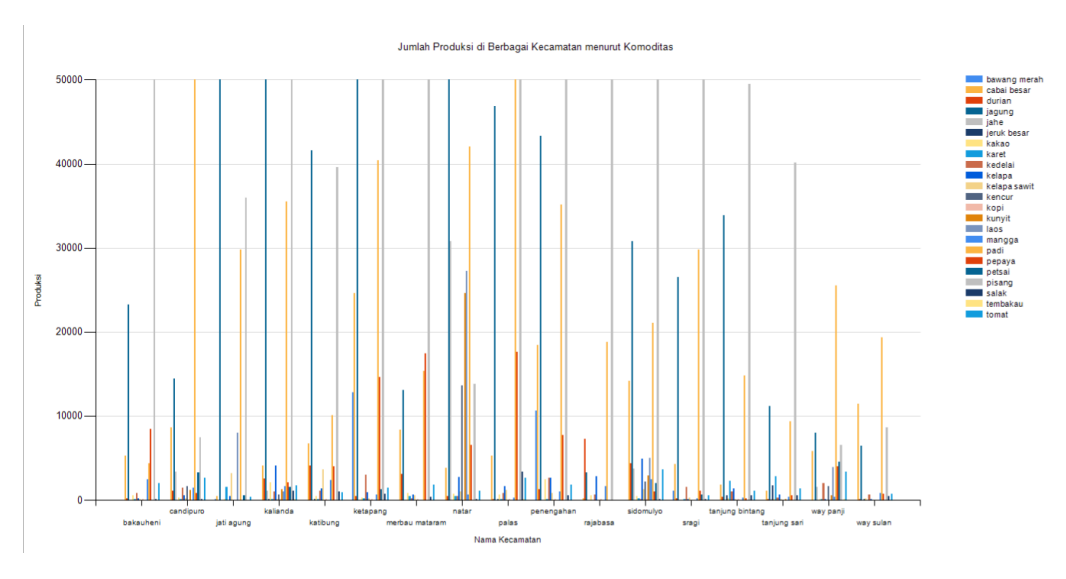

**Gambar 4.15** *Output* jumlah Produksi Pertanian menurut komoditas Pada gambar diatas merupakan hasil *output* laporan yang dihasilkan dengan SQL Server Reporting Service 2008, yang menunjukan jumlah produksi komoditas pertanian di berbagai kecamatan menurut komoditas.

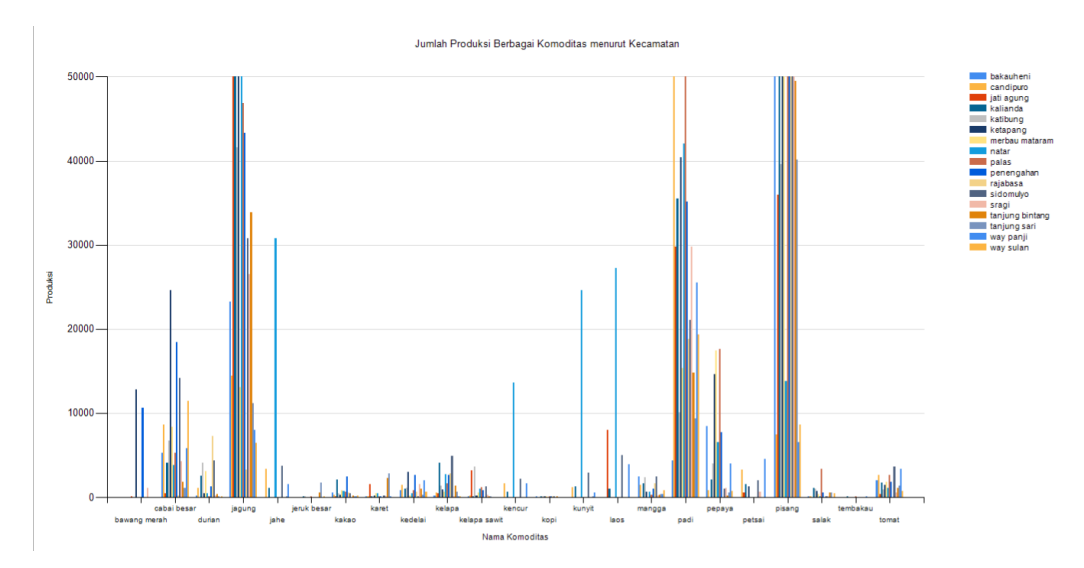

**Gambar 4.16** *Output* jumlah Produksi Komoditas Pertanian per Kecamatan Pada gambar diatas merupakan hasil *output* laporan yang dihasilkan dengan SQL Server Reporting Service 2008, yang menunjukan jumlah produksi komoditas pertanian per kecamatan.